## **Ändern der Schriftgrößen in Zifo2:**

## **1. Öffnen der Benutzereinstellungen:**

## 2. Im Reiter "Darstellung 1": Ändern der Schriftgröße im Programm

Hier befindet sich im unteren Teil ein Eingabefeld, in dem sich die Schriftgröße verändern lässt.

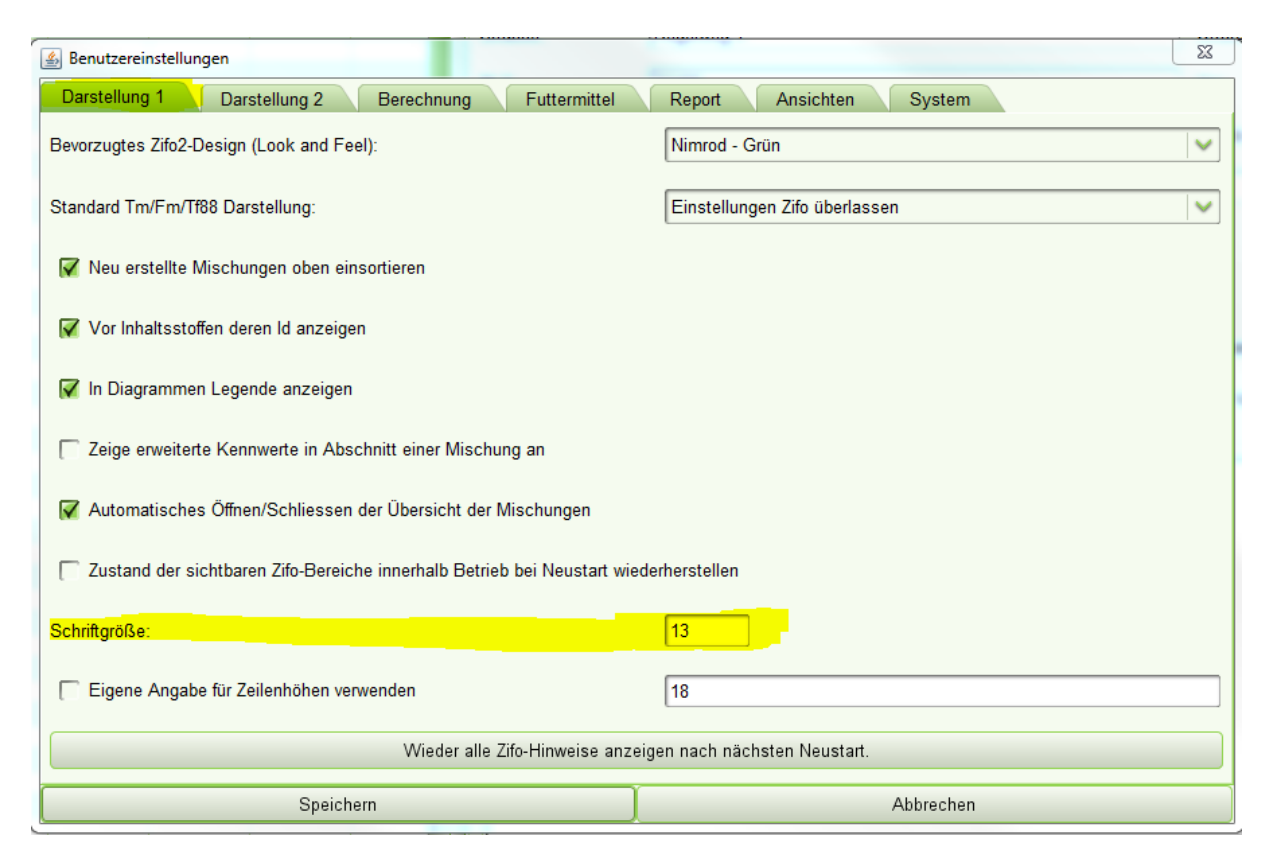

Nach dem Speichern ist ein Neustart von Zifo2 notwendig, um die Änderungen wirksam zu machen.

## 2. Im Reiter "Report": Ändern der Schriftgröße im Ausdruck

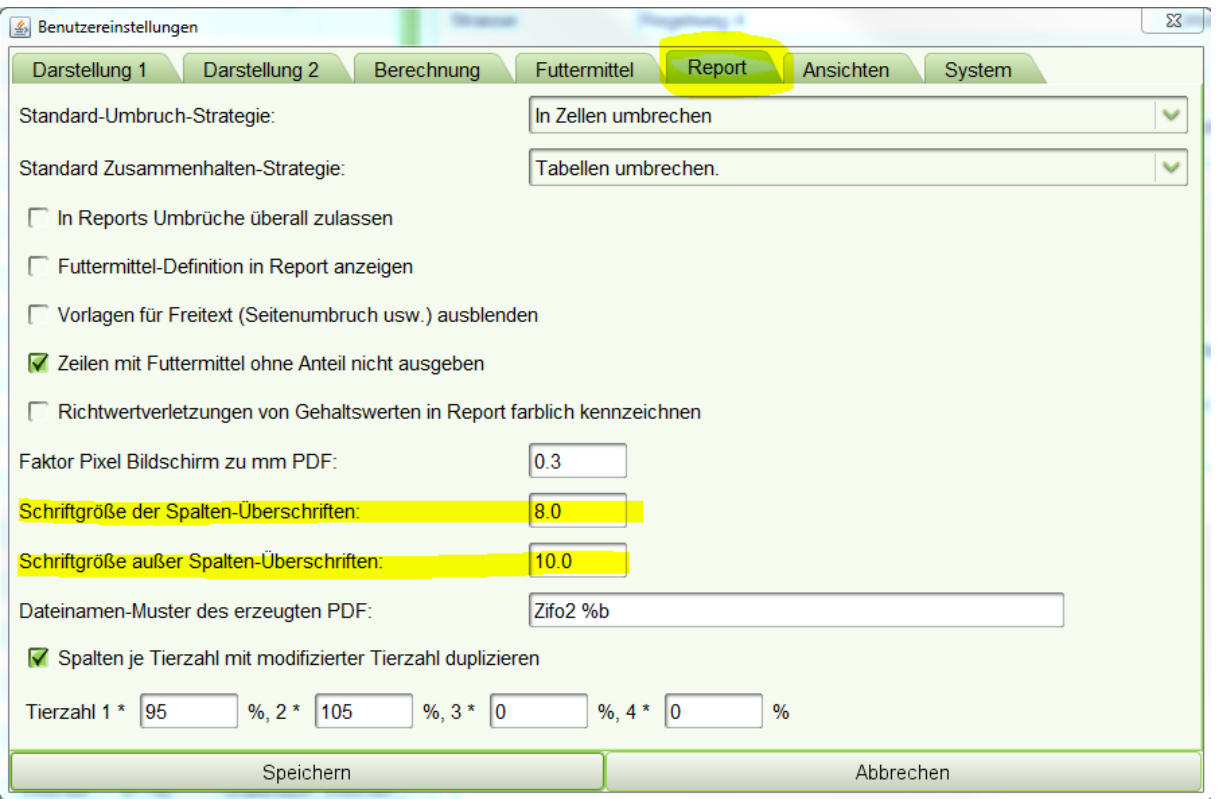

Hier kann die Schriftgröße für die Überschriften und die Zellinhalte getrennt voneinander angepasst werden.

Nach dem Speichern der Benutzereinstellungen ist die neue Schriftgröße bei einem Druck sofort wirksam.